## **PEMERINTAH PROVINSI JAWA TENGAH DINAS PENDIDIKAN DAN KEBUDAYAAN SEKOLAH MENENGAH ATAS NEGERI 2**

**SURAKARTA** NPSN. 20327967 NSS.301036105002 NIS.300020<br>Website : www.sman2solo.sch.id E-Mail : smada@sman2solo.sch.id Website : [www.sman2solo.sch.id](http://www.sman2solo.sch.id/) E-Mail : smada@sman2solo.sch.id  $\boxtimes$  Jl. Monginsidi No. 40  $\textcircled{2}(0271)$  653416 Fax.638080 Banjarsari Surakarta 57134

## **RENCANA PELAKSANAAN BIMBINGAN TIK**

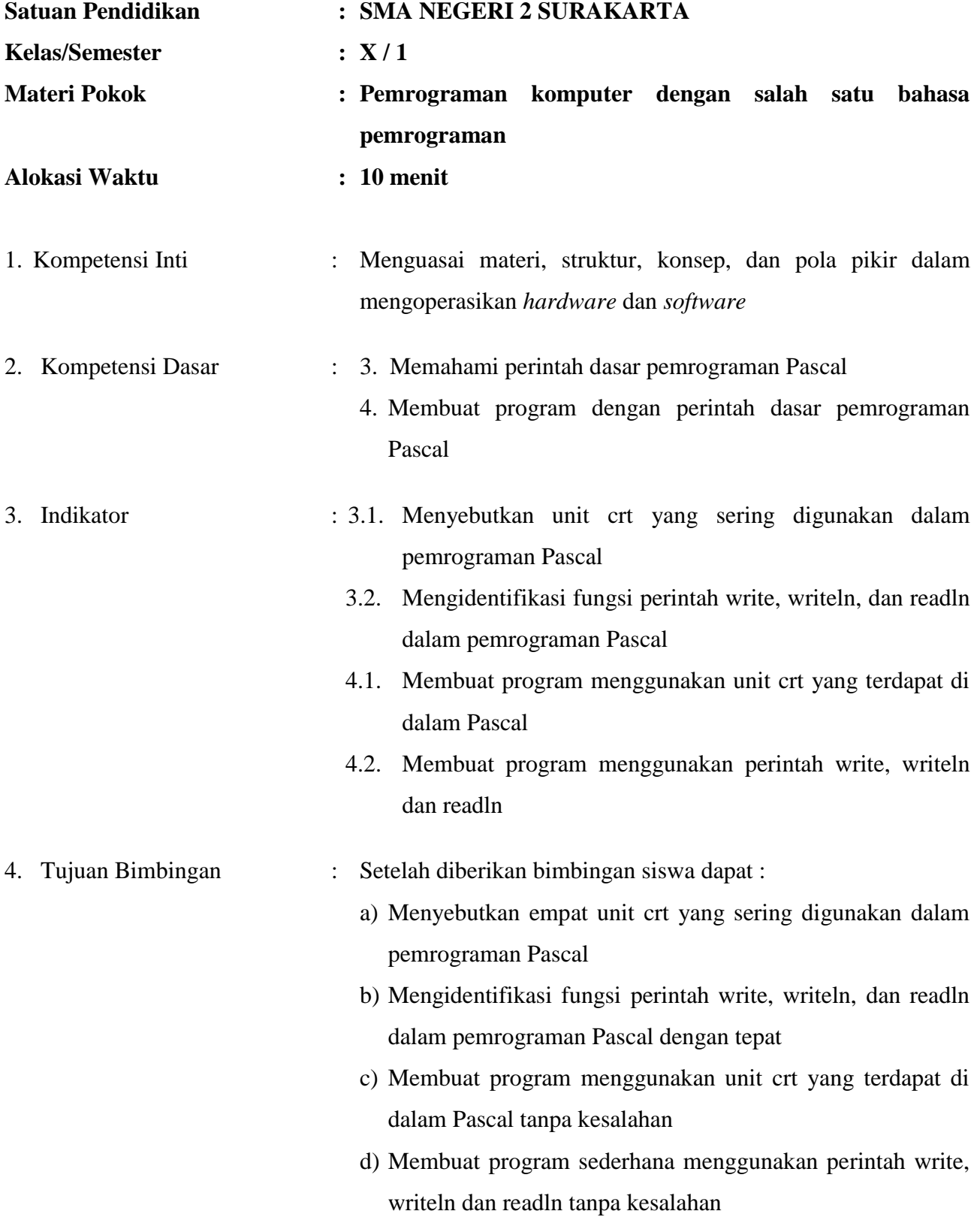

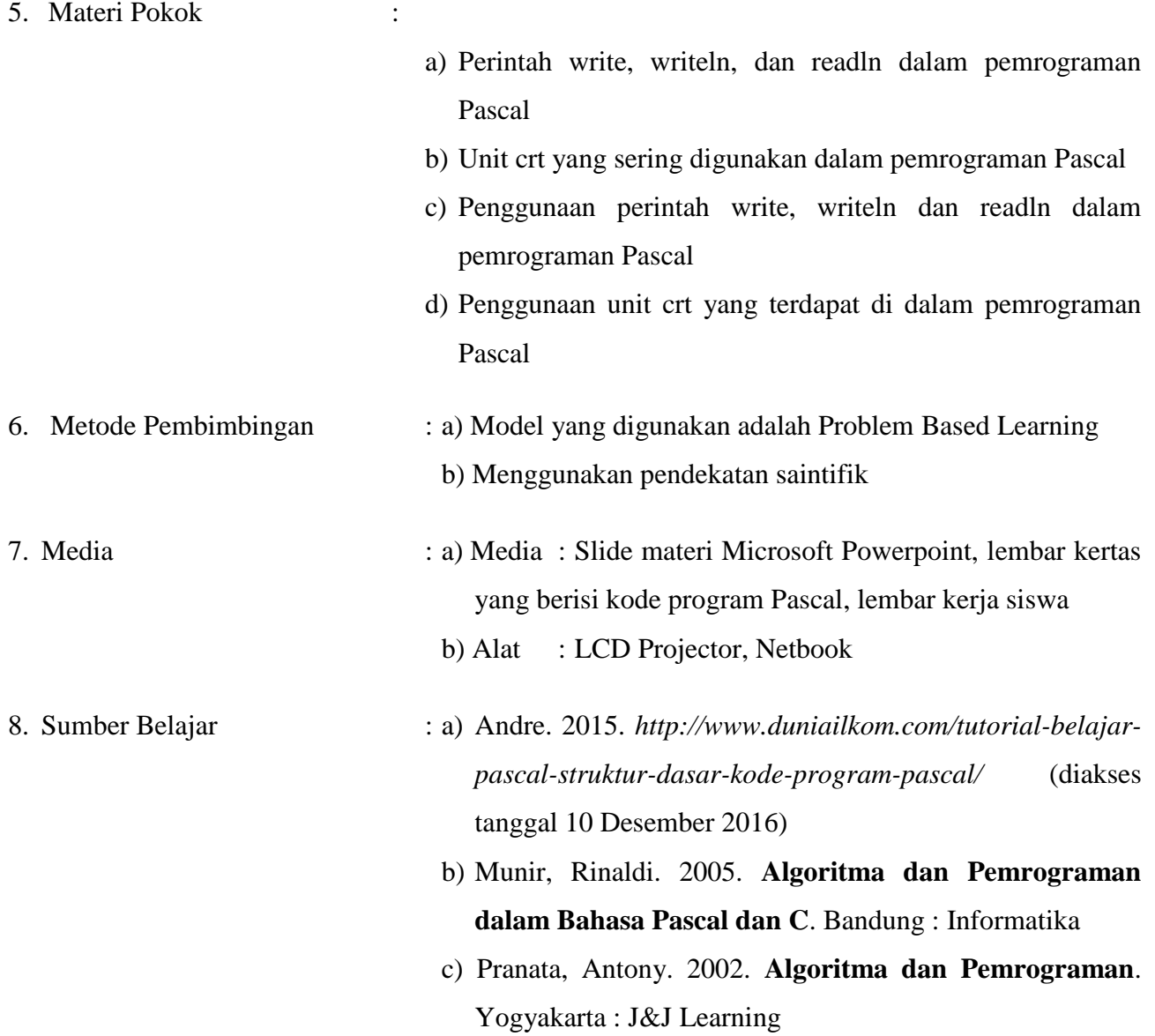

9. Langkah Pembimbingan (10 menit) :

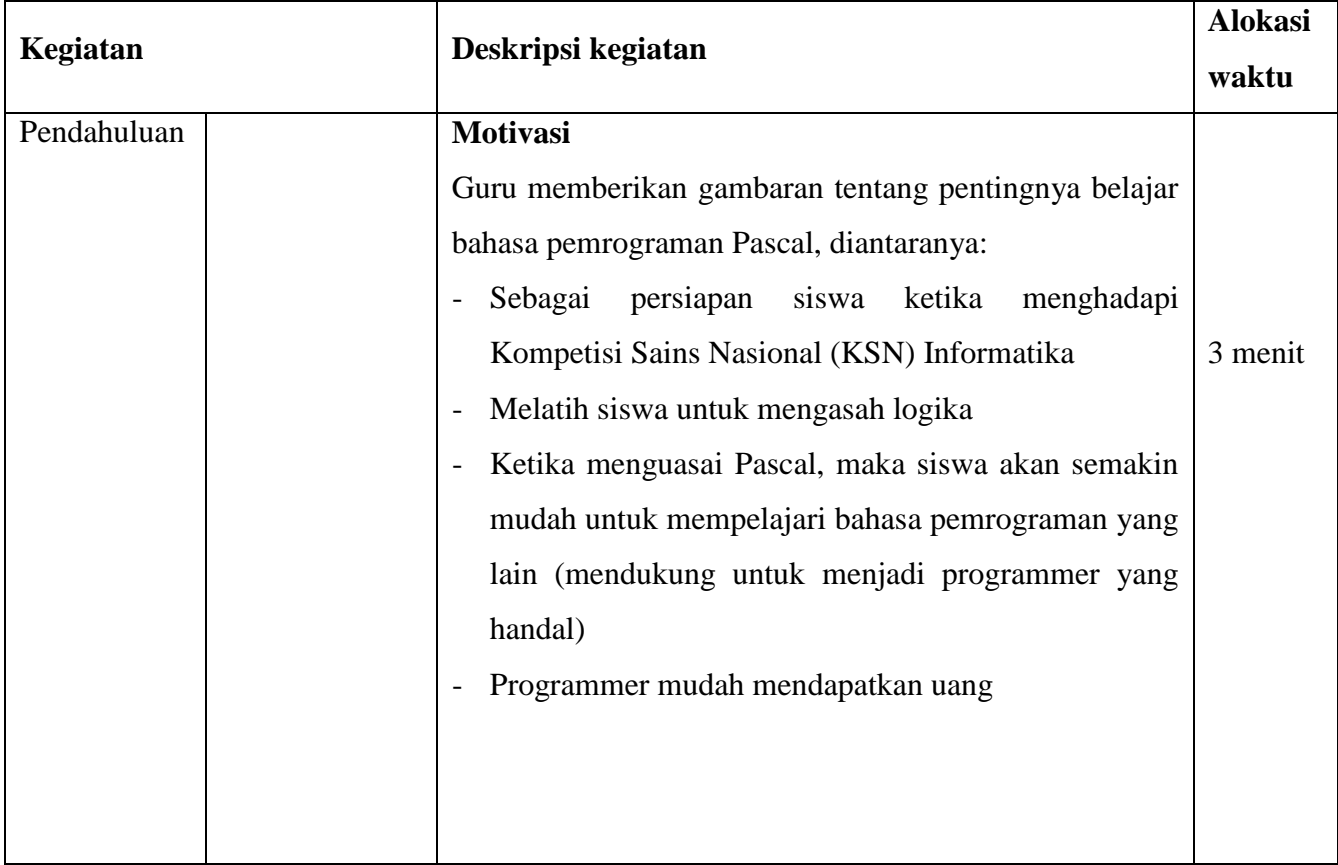

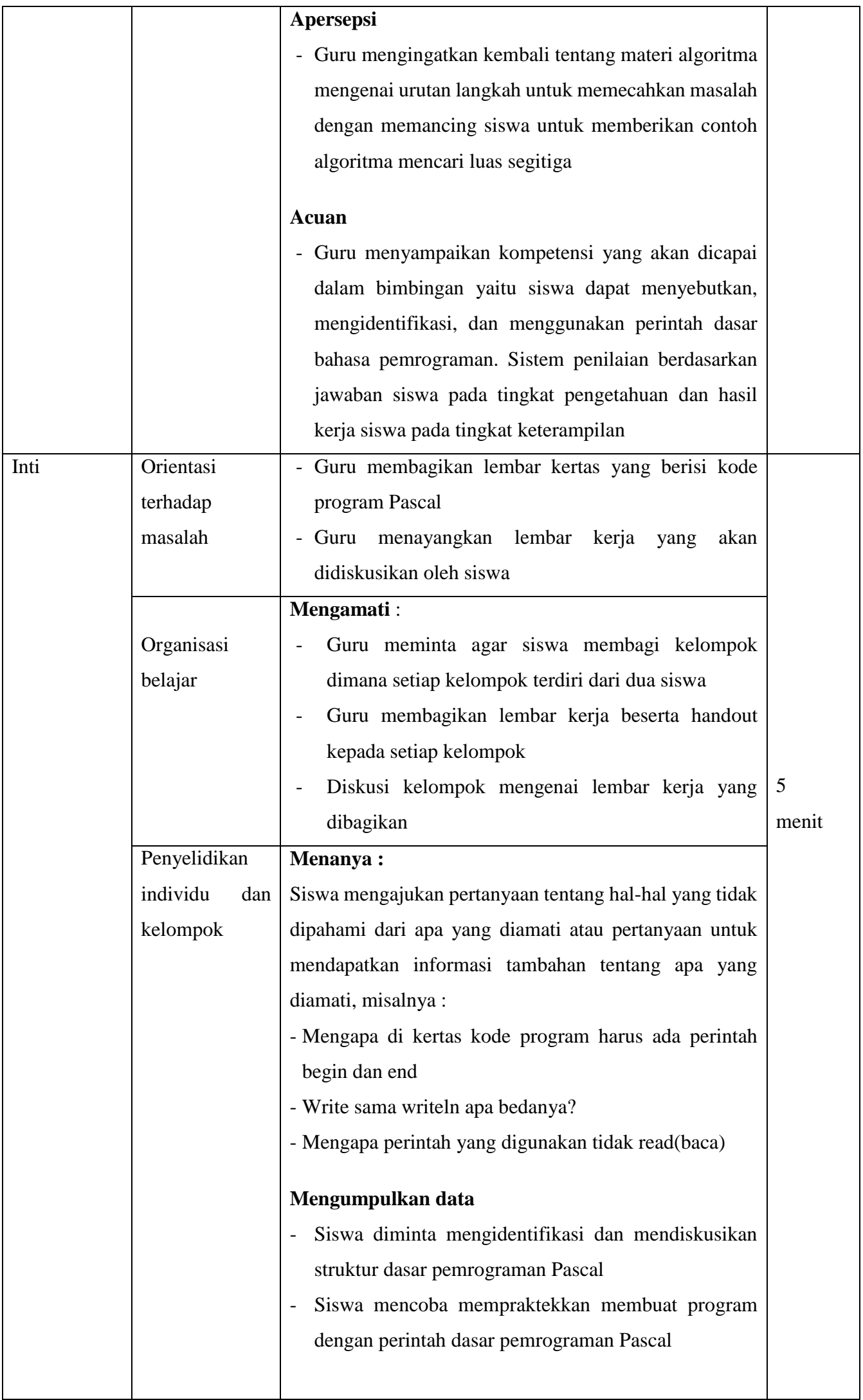

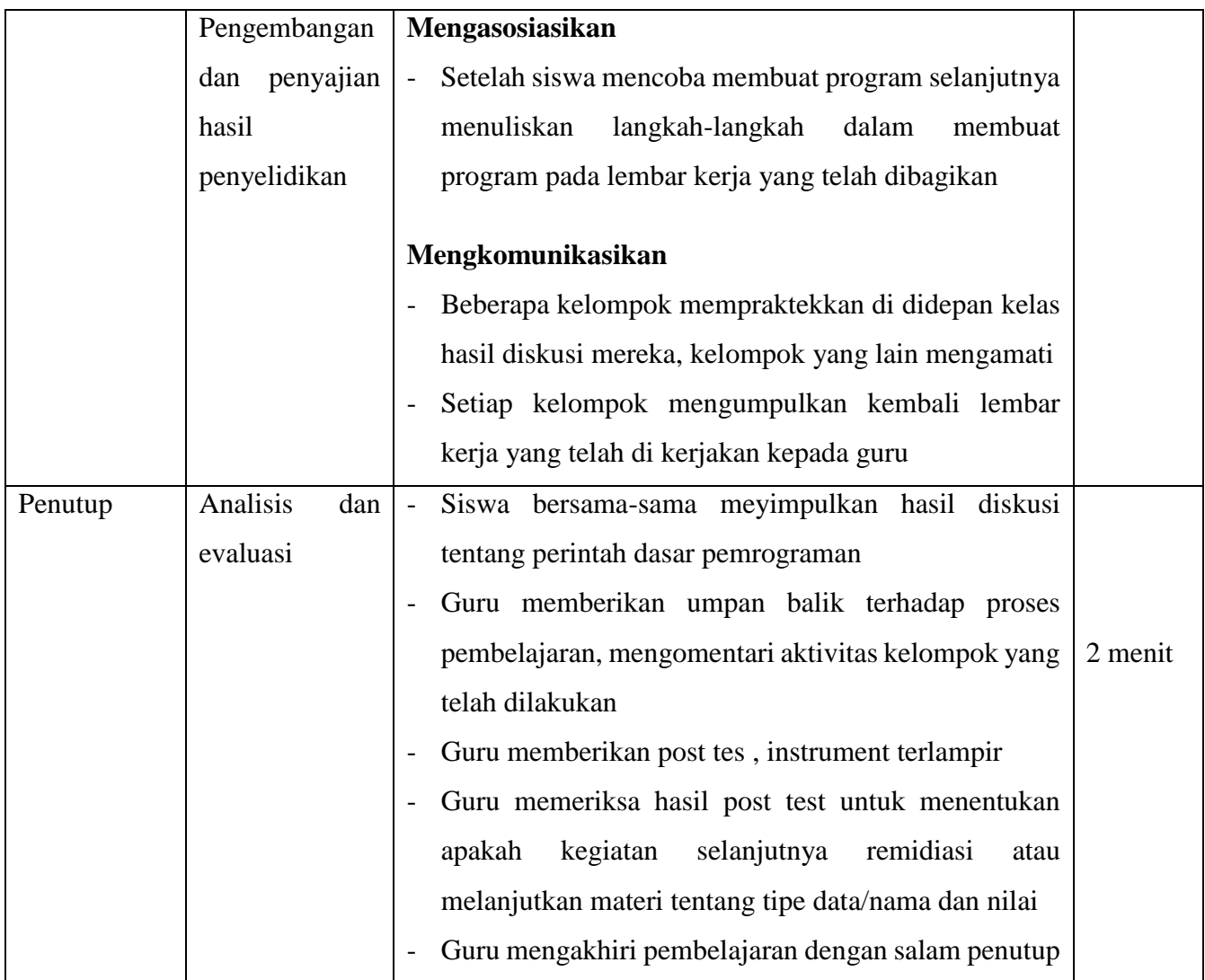

#### 10. Penilaian

a) Pengetahuan

Tes tertulis untuk menguji pengetahuan tentang perintah dasar pemrograman Pascal

b) Keterampilan

Unjuk kerja untuk menguji kemampuan membuat program menggunakan unit crt, write, writeln dan readln

Kepala Sekolah, Guru TIK,

Mengetahui, Surakarta, 13 Juli 2021

NIP. 19671220 199003 1008

Maryadi, S.Pd., M.M.<br>
NIP. 19671220 199003 1008<br>
NIP 19830417 201001 2 019

Daftar Lampiran

- 1. Materi / Handout
- 2. Media
- 3. Lembar Kerja Peserta Didik (LKPD)
- 4. Instrumen Penilaian
	- Pengetahuan, Keterampilan

Bentuk penilaian tes tulis (Kisi-kisi, Soal, Kunci Jawaban, Rubrik)

#### **Lampiran 1 - MATERI /HANDOUT**

# **PEMROGRAMAN KOMPUTER DENGAN SALAH SATU BAHASA PEMROGRAMAN**

#### **A. Sifat Dasar Pemrograman Pascal**

- Diawali Begin diakhiri End
- Tanda pemisah antar baris perintah adalah titik koma (**;**)
- Bersifat *non sensitive case* (tidak membedakan huruf kapital atau kecil)

```
begin
     { main program }
end.
```
## **B. Struktur Bahasa Pemrograman Pascal**

- Judul Program (Boleh ada boleh tidak) aturan judul :
	- 1. Tidak menggunakan spasi
	- 2. Tanda penghubung harus berupa garis bawah ( **\_** )
	- 3. Bukan kata perintah yang ada dalam bahasa pascal
- Bagian deklarasi (boleh ada boleh tidak)
- Tubuh program (keharusan)

```
Program judul_program;
{bagian deklarasi}
begin
     { main program }
end.
```
Contoh program :

```
program contoh 1; {judul program}
{tubuh program}
begin
write ('program pascal pertamaku');
readln;
end.
```
## **C. Perintah Dasar Pemrograman Pascal**

• Write

Berfungsi untuk menampilkan informasi (yang diapit tanda kutip) kedalam layar dan kursor diletakkan disebalah kanan informasi yang ditampilkan

## • Writeln

berfungsi untuk menampilkan informasi (yang diapit tanda kutip) kedalam layar tetapi kursor akan dipindahkan kebaris berikutnya

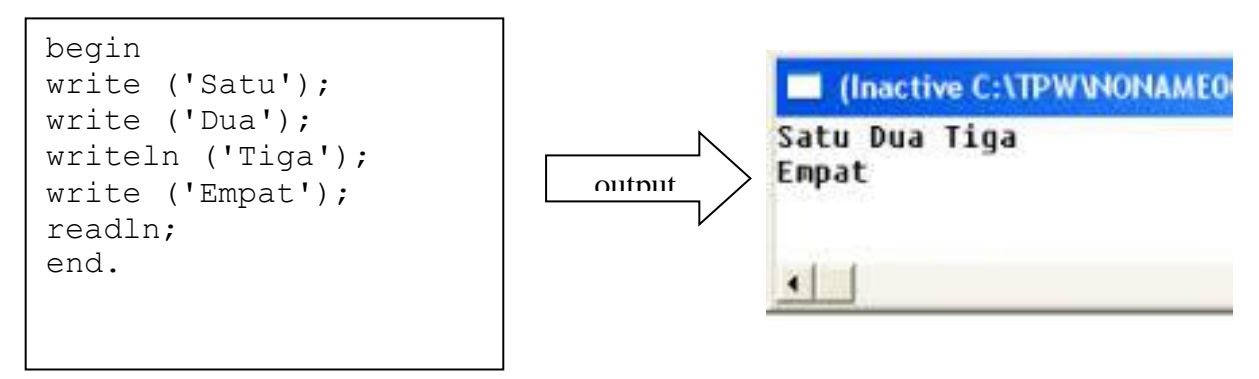

## • Readln

menghentikan sementara program untuk dapat melihat hasil eksekusi sebelum ditekan enter

## **D. Unit crt yang sering digunakan**

Digunakan untuk memanipulasi layer teks ( windowing, peletakkan cursor dilayar, color untuk teks, kode extanded keyboard dan lainnya).Untuk menggunakan perintah yang terdapat pada unit crt harus menggunakan **uses crt** pada awal program. Berikut adalah perintah yang tergabung pada unit crt

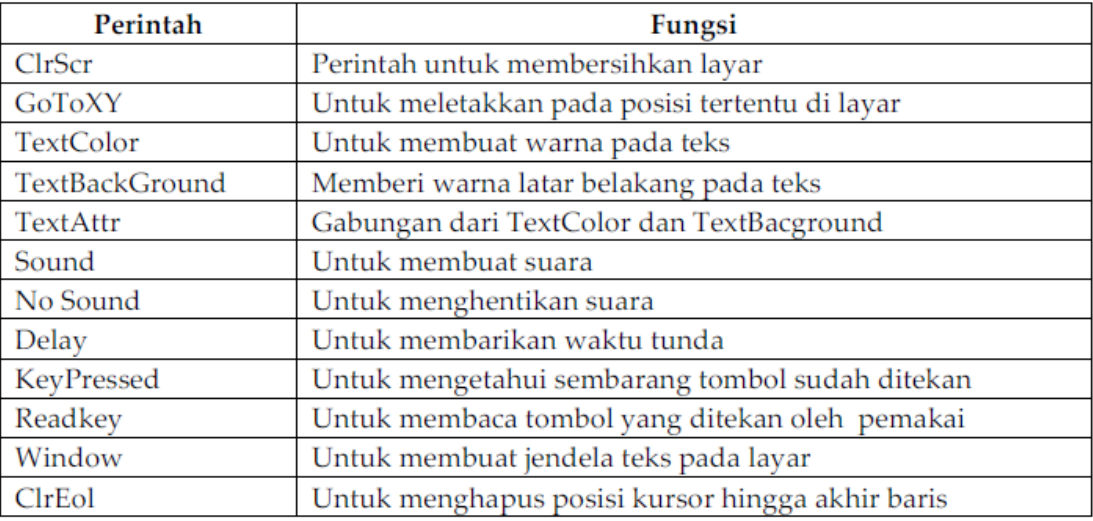

#### Contoh penggunaan uses Crt

```
uses crt;
begin
     textbackground(5);
     clrscr;
     textcolor(7);
     gotoxy(25,5);write('program pascal');
     readln;
end.
```
Kode warna pada textbackground dan textcolor dijelaskan pada tabel berikut :

## Kode warna textcolor :

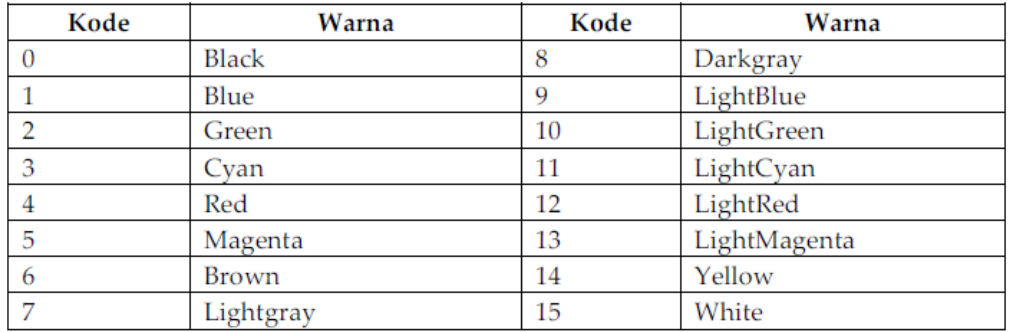

Kode warna textbackground :

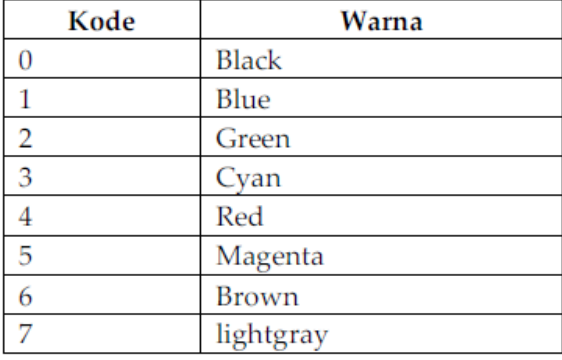

#### **Lampiran 2 – MEDIA**

**A. Lembar kertas berisi kode program**

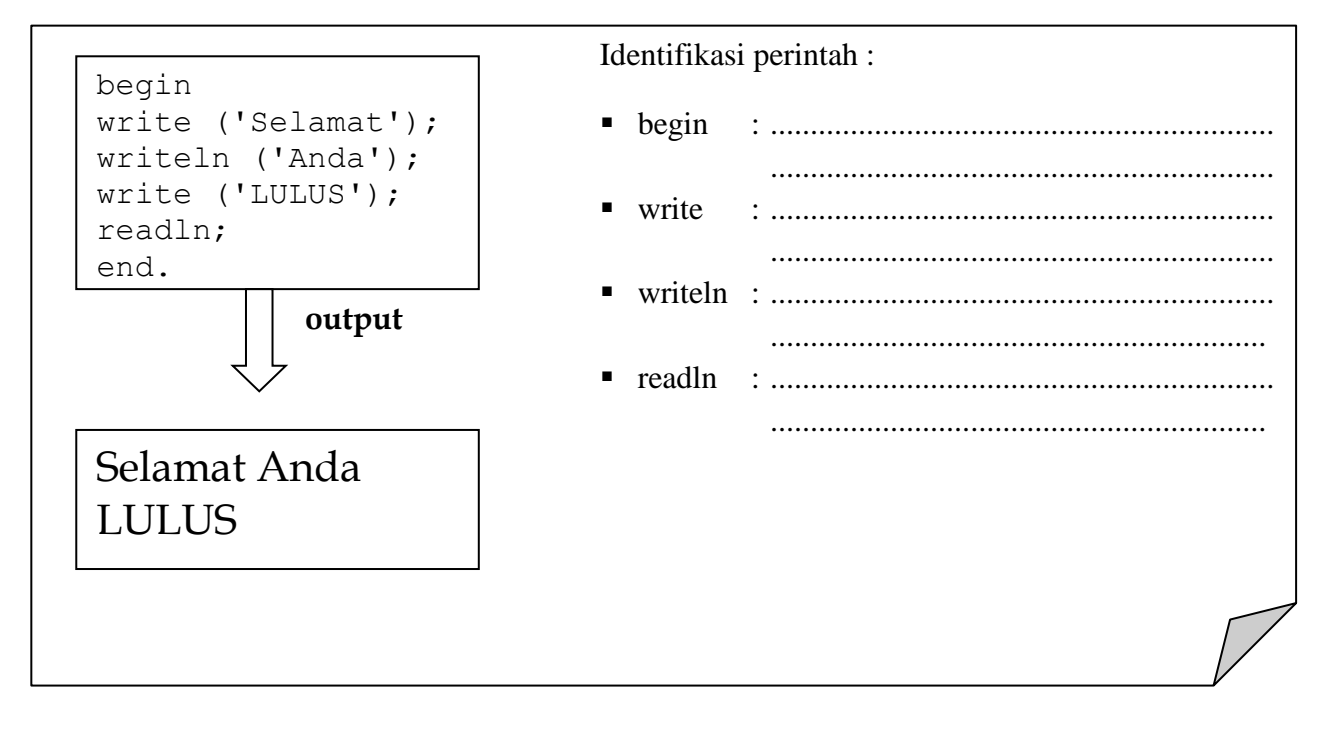

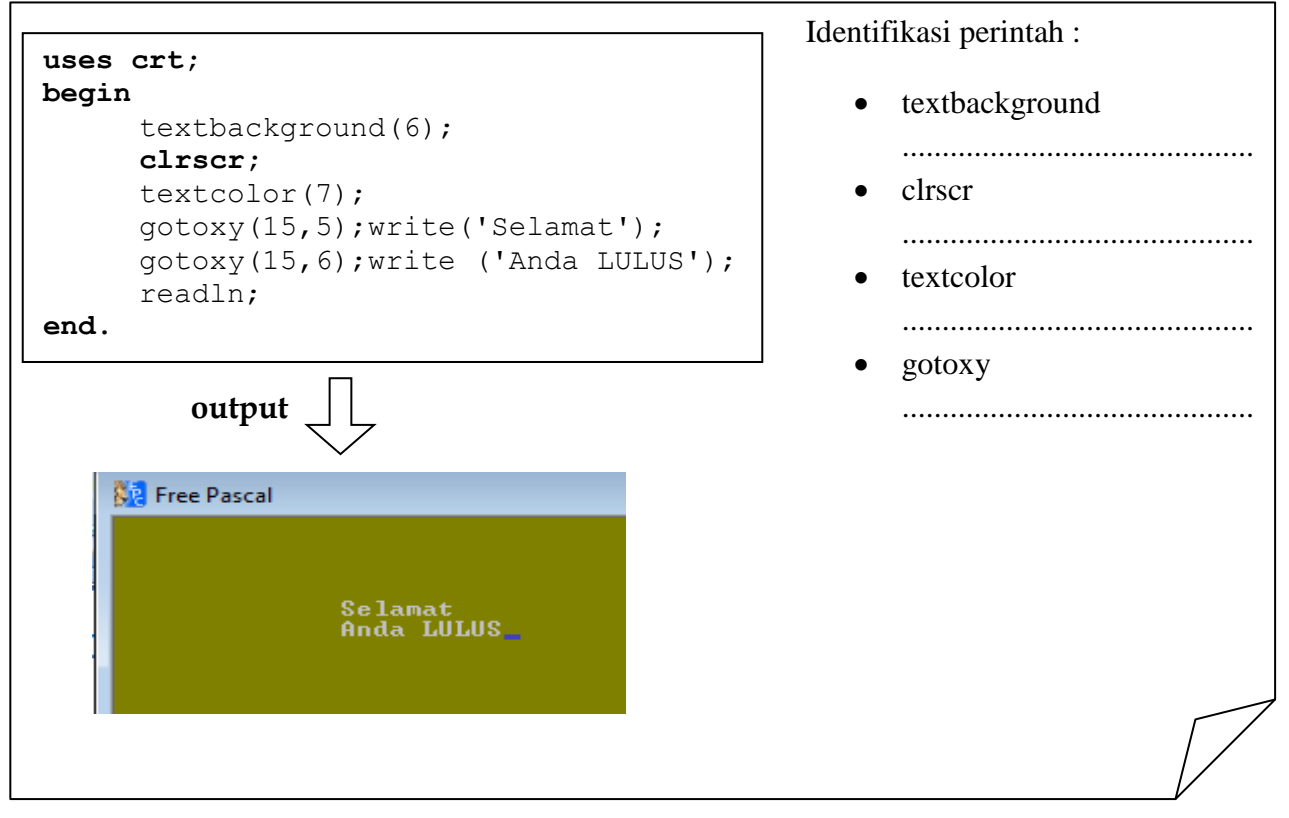

**B. Media (Materi dalam Slide Microsoft Powerpoint)**

## Lampiran 3 – Kisi-Kisi, Instrumen (Soal Post Test), Kunci Jawaban, Rubrik

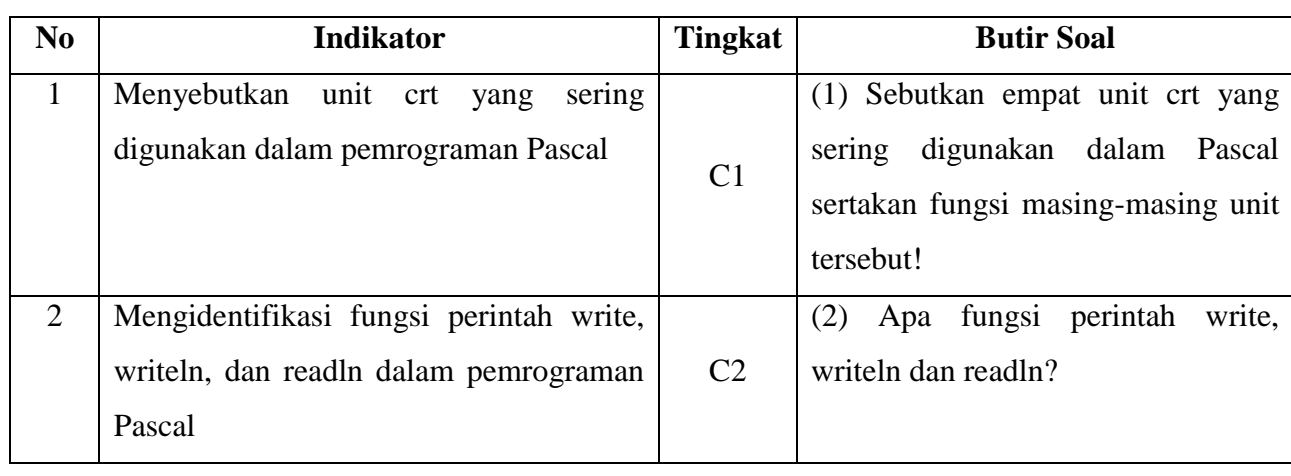

Kisi-Kisi (Post Test - Pengetahuan)

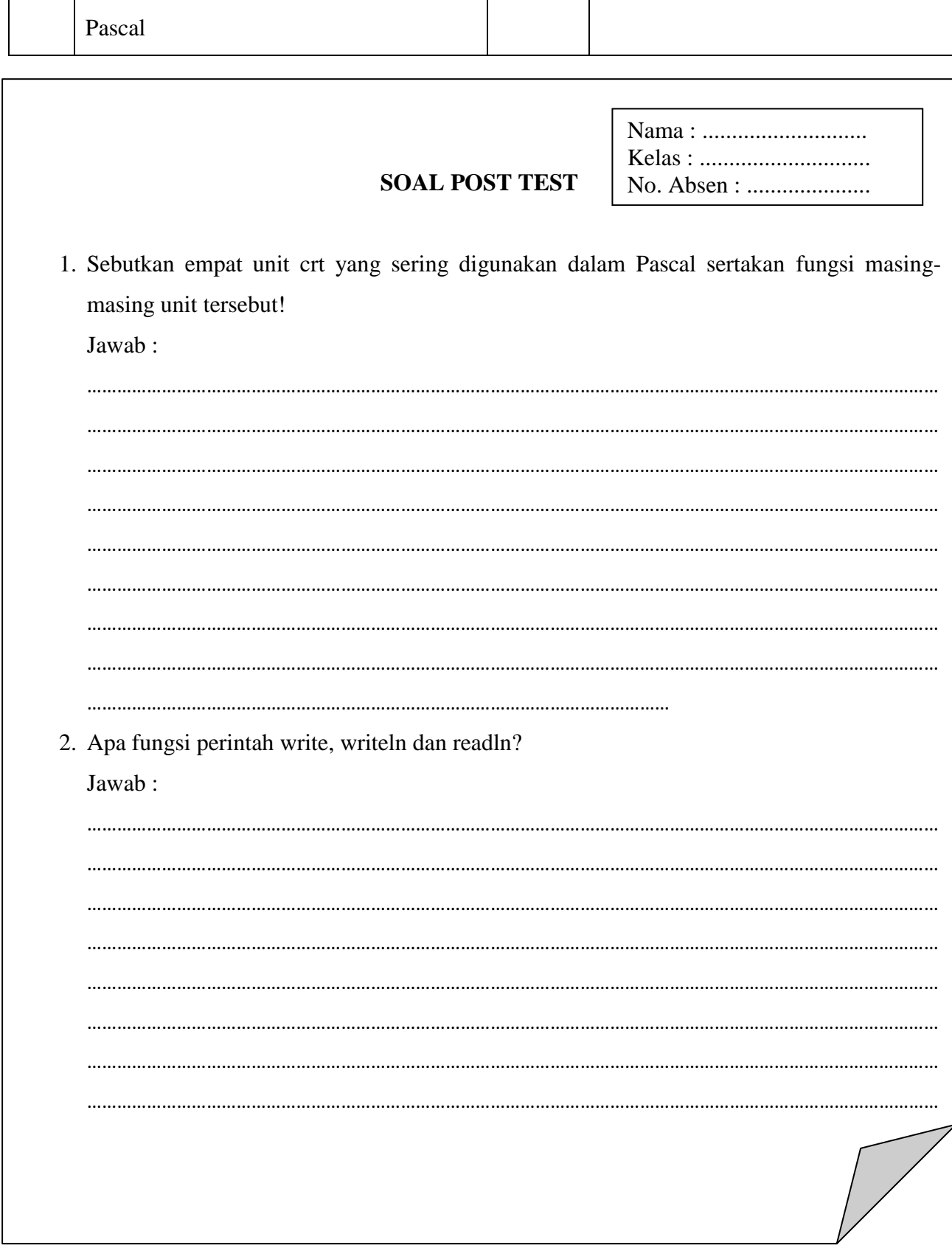

## **Kunci :**

1. Sebutkan empat unit crt yang sering digunakan dalam Pascal !

Jawab :

- a. ClrScr
- b. GoToXY
- c. TextColor
- d. TextBackground
- 2. Apa fungsi perintah write, writeln dan readln?

Jawab :

- a. Write berfungsi untuk menampilkan informasi (yang diapit tanda kutip) kedalam layar dan kursor diletakkan disebalah kanan informasi yang ditampilkan
- b. Writeln berfungsi untuk menampilkan informasi (yang diapit tanda kutip) kedalam layar tetapi kursor akan dipindahkan kebaris berikutnya
- c. Readln untuk menghentikan sementara program untuk dapat melihat hasil eksekusi sebelum ditekan enter

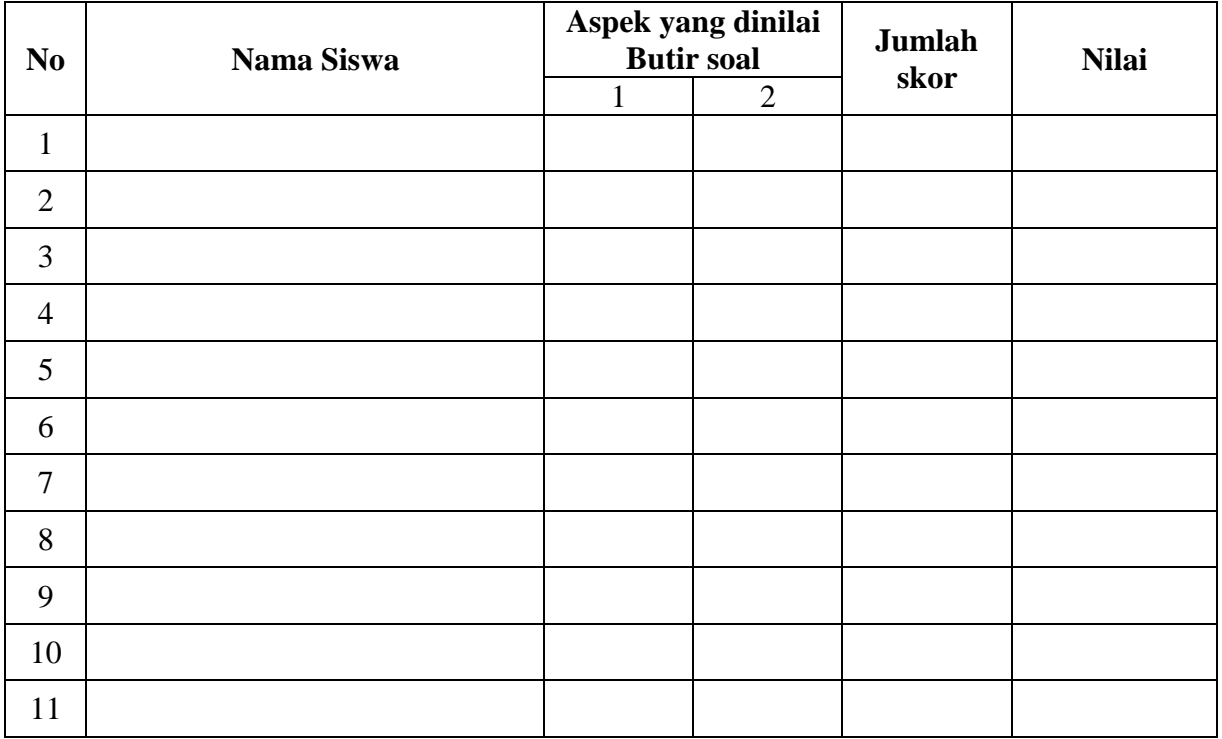

## **RUBRIK PENILAIAN**

## *Butir soal 1*

- Skor 5, jika siswa mampu menyebutkan empat atau lebih unit crt yang digunakan di dalam Pascal
- Skor 4, jika siswa mampu menyebutkan tiga unit crt yang digunakan di dalam Pascal
- Skor 3, jika siswa mampu menyebutkan dua unit crt yang digunakan di dalam Pascal
- Skor 2, jika siswa mampu menyebutkan satu unit crt yang digunakan di dalam Pascal
- Skor 0, jika siswa tidak mampu menyebutkan unit crt yang digunakan di dalam Pascal

#### *Butir soal 2*

- Skor 5 jika siswa dapat mengidentifikasi fungsi write, writeln dan readln dengan tepat
- Skor 4 jika siswa dapat mengidentifikasi fungsi write, writeln dan readln kurang tepat
- Skor 3 jika siswa dapat mengidentifikasi fungsi write, writeln dan readln tidak tepat
- Skor 0 jika siswa tidak menjawab

## **Nilai Akhir Post Test = (Skor Butir Soal 1 + Skor Butir Soal 2) x 10**

## **Lampiran 4 – Kisi-Kisi, Instrumen (Lembar Kerja Siswa), Kunci Jawaban, Rubrik**

*Kisi-Kisi*

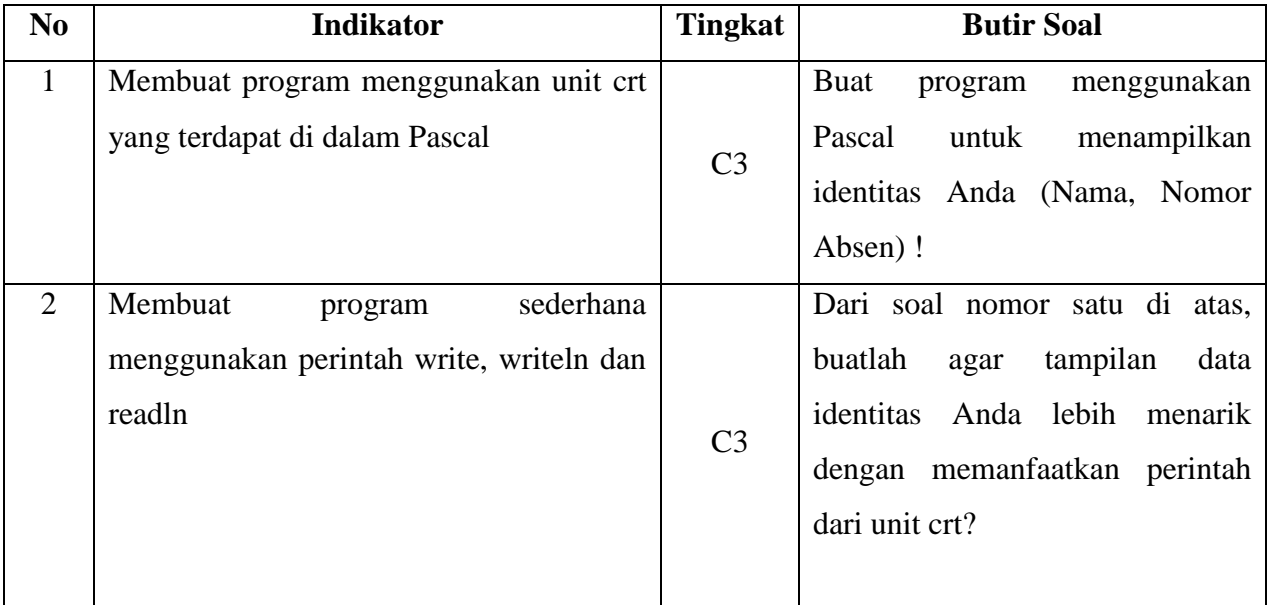

## **LEMBAR KERJA SISWA**

*Petunjuk Praktikum :*

- 1. Buka aplikasi Pemrograman Pascal
- 2. Berdasarkan materi yang disampaikan guru dan materi dari modul, kerjakan soal berikut
- 3. Simpan file dengan filename :
	- Soal satu : **satu.pas**
	- Soal dua : **dua.pas**

#### **Soal :**

1. Buat program menggunakan Pascal untuk menampilkan identitas Anda (Nama,Nomor Absen)

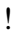

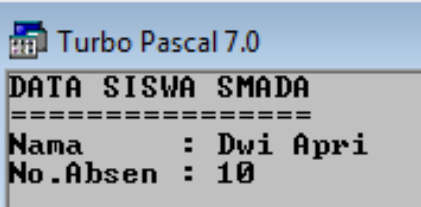

2. Dari soal nomor satu di atas, buatlah agar tampilan data identitas Anda lebih menarik dengan memanfaatkan perintah dari unit crt?

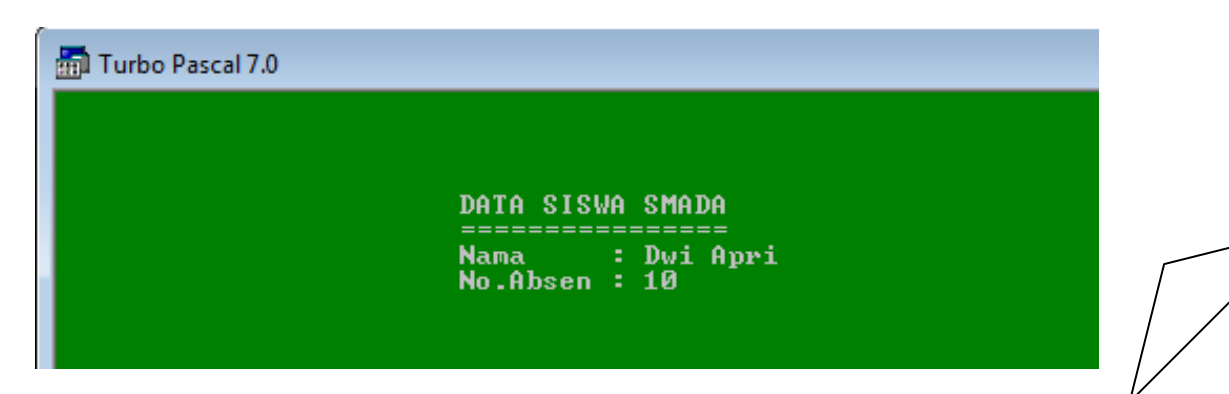

#### **Kunci :**

1. Buat program menggunakan Pascal untuk menampilkan identitas Anda (Nama, No.Absen) !

Jawab :

```
program identitasku;
begin
writeln('DATA SISWA SMADA');
writeln('================');
writeln('Nama : Dwi Apri');
writeln('No.Absen : 10');
readln;
end.
```
2. Dari soal nomor satu di atas, buatlah agar tampilan data identitas Anda lebih menarik dengan memanfaatkan perintah dari unit crt?

Jawab :

```
program identitasku;
uses crt;
begin
textbackground(2);
clrscr;
textcolor(7);
gotoxy(25,5);write('DATA SISWA SMADA');
gotoxy(25,6);write('================');
gotoxy(25,7);write('Nama : Dwi Apri');
gotoxy(25,98;write('No.Absen : 10');
readln;
end.
```
#### **Instrumen Penilaian Praktik**

#### **Lembar Observasi**

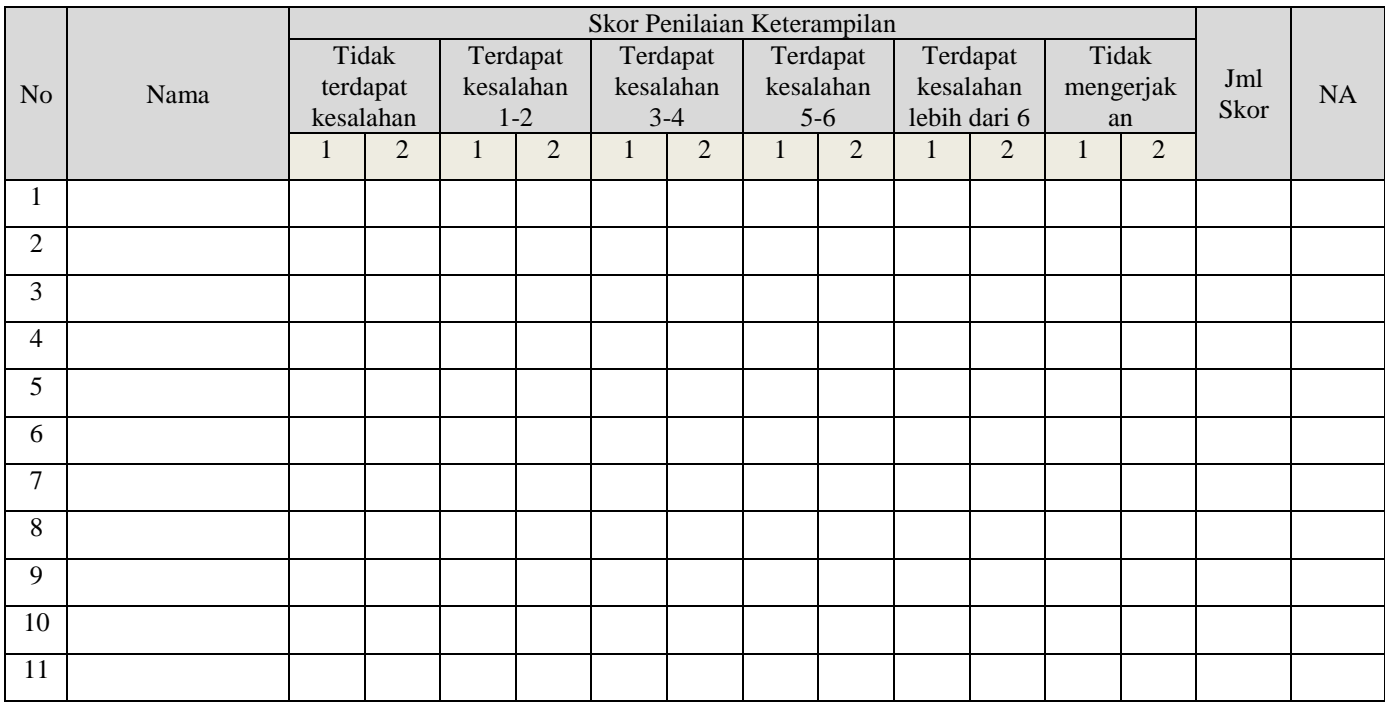

#### *Butir soal 1*

- Skor 5, jika program yang dibuat tidak terdapat kesalahan
- Skor 4, jika program yang dibuat terdapat kesalahan 1-2
- Skor 3, jika program yang dibuat terdapat kesalahan 3-4
- Skor 2, jika program yang dibuat terdapat kesalahan 4-6
- Skor 1,jika program yang dibuat terdapat kesalahan lebih dari 6
- Skor 0, jika siswa tidak membuat program

#### *Butir soal 2*

- Skor 5, jika program yang dibuat tidak terdapat kesalahan
- Skor 4, jika program yang dibuat terdapat kesalahan 1-2
- Skor 3, jika program yang dibuat terdapat kesalahan 3-4
- Skor 2, jika program yang dibuat terdapat kesalahan 5-6
- Skor 1,jika program yang dibuat terdapat kesalahan lebih dari 6
- Skor 0, jika siswa tidak membuat program

**Nilai Akhir Post Test = (Skor Butir Soal 1 + Skor Butir Soal 2) x 10**